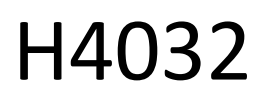

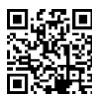

## "GoSmart Home" belaidis akumuliatorinis vaizdo durų skambutis IP-15S su "Wi-Fi

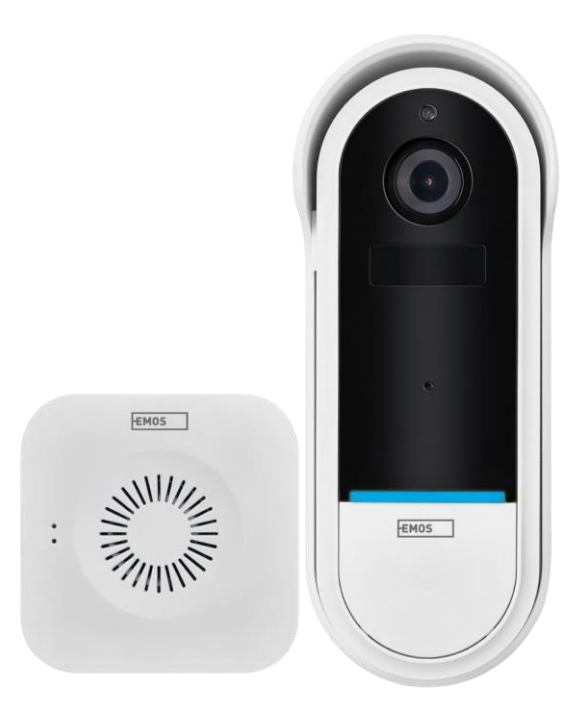

# m2Turinys

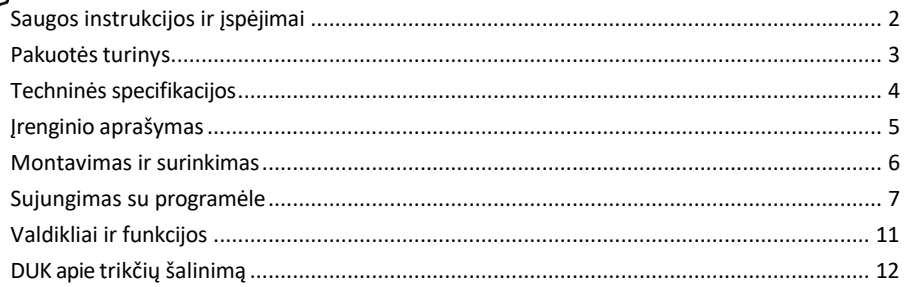

### <span id="page-1-0"></span>Saugos instrukcijos ir įspėjimai

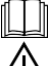

Prieš naudodami prietaisą perskaitykite instrukcijas.

Laikykitės šiame vadove pateiktų saugos instrukcijų.

Neišmeskite elektros prietaisų kaip nerūšiuotų komunalinių atliekų, naudokitės rūšiuotų atliekų surinkimo punktais. Dėl naujausios informacijos apie surinkimo punktus kreipkitės į vietos valdžios instituciją. Jei elektros prietaisai šalinami sąvartynuose, pavojingos medžiagos gali patekti į gruntinius vandenis ir

patenka į maisto grandinę ir kenkia jūsų sveikatai.

EMOS spol. s r.o. pareiškia, kad gaminys H4032 atitinka esminius reikalavimus ir kitas atitinkamas direktyvų nuostatas. Prietaisas gali būti laisvai naudojamas ES.

Atitikties deklaraciją galima rasti interneto svetainėje http://www.emos.eu/download. Įranga gali būti eksploatuojama remiantis bendruoju leidimu Nr. VO-R/10/07.2021-8 su pakeitimais.

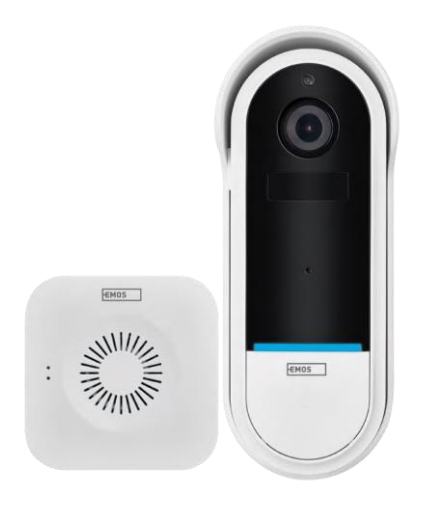

#### <span id="page-2-0"></span>Pakuotės

turinys "Wi-Fi" durų skambutis Belaidis durų skambutis Laikiklis Varžtai Atsuktuvas RESET kaištis Maitinimo adapteris USB kabelis 3× AA LR6 1,5 V Rankinis

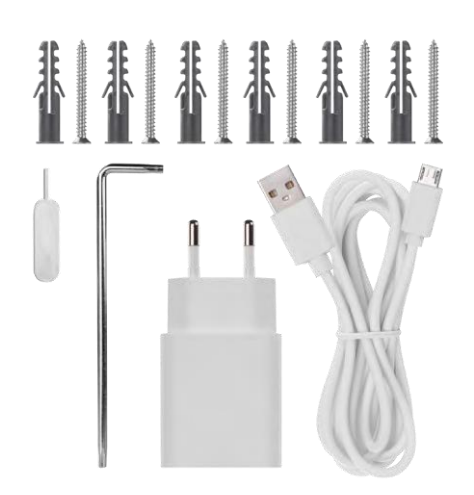

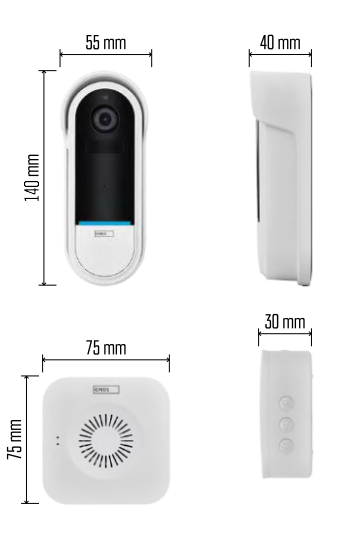

#### <span id="page-3-0"></span>Techninės specifikacijos

"Wi-Fi" durų skambutis: Maitinimo šaltinis: DC 5 V/1 A, AC 12~24 V Matmenys: 140 × 55 × 40 mm Grynasis svoris: 200 g Skiriamoji geba: 1 920 × 1 080 Jutiklis: 1/2,9'' 2 megapikselių CMOS Akumuliatoriaus talpa: 5 200 mAh PIR aptikimo nuotolis: 5 m PIR kampas: 100° Objektyvas: 3,2 mm, F2,0 Saugojimas: SD kortelė (maks. 128 GB), debesų saugykla Apsaugos laipsnis: IP65 Programėlė: "EMOS GoSmart", skirta "Android" ir "iOS" Jungiamumas: 2,4 GHz "Wi-Fi" (IEEE802.11b/g/n) Didžiausias naudotojų skaičius: 4

Belaidis durų skambutis:

Maitinimas: 3× AA (LR6) 1,5 V Dažnis: 433,92 MHz ±250 kHz Atstumas: apie 80 m (atvira erdvė)

Pranešimas

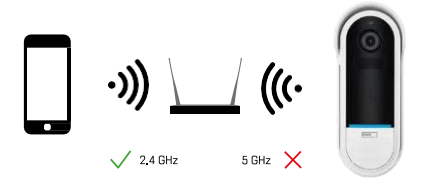

Fotoaparatas palaiko tik 2,4 GHz "Wi-Fi" (nepalaiko 5 GHz).

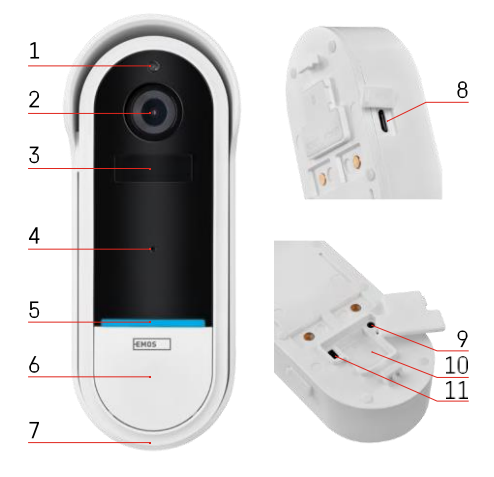

#### <span id="page-4-0"></span>Įrenginio aprašymas

#### Lauko bloko aprašymas

- 1 Šviesos jutiklis
- 2 Objektyvas
- 3 PIR jutiklis (judesio jutiklis)
- 4 Mikrofonas
- 5 Būsenos šviesos diodas:
	- Lėtai mirksinti raudona lemputė: laukiama tinklo ryšio
	- Greitai mirksinti raudona lemputė: prijungimas prie elektros tinklo
	- Nuolat šviečia mėlyna lemputė: fotoaparatas veikia tinkamai
	- Nuolat šviečia raudona lemputė: pranešimas apie gedimą
- 6 Skambėjimo signalo mygtukas
- 7 Kalbėtojas
- 8 "Micro USB" įvestis
- 9 RESET mygtukas
- 10 SD kortelės lizdas
- 11 Įjungimo / išjungimo mygtukas

Belaidžio durų skambučio aprašymas

- 1 LED būsenos lemputė
	- Mirksinti raudona lemputė: pasiruošta poruoti
	- Mirksinti mėlyna lemputė: skambėjimas
- 2 Kalbėtojas
- 3 Apimtis
- 4 Melodijos
- 5 Poravimo mygtukas
- 6 Micro-USB

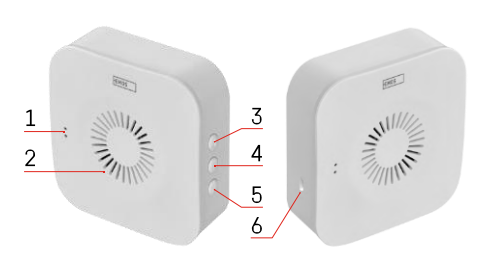

## <span id="page-5-0"></span>Montavimas ir surinkimas Kameros montavimas ant sienos

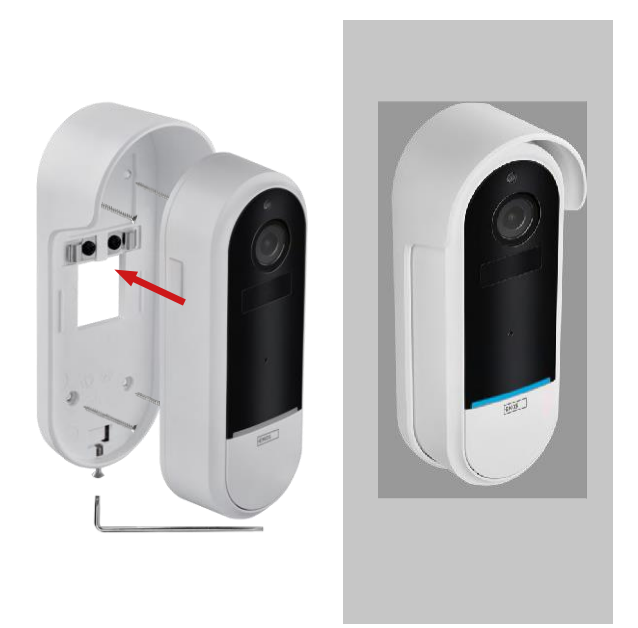

- 1. Pritvirtinkite laikiklį prie sienos naudodami montavimo varžtus.
- 2. Įstatykite fotoaparatą į laikiklį ir pritvirtinkite jį varžtu.

Belaidžio durų skambučio suporavimas su "Wifi" durų skambučiu

- 1. Paspauskite mygtuką" $\widehat{Q}^2$ " 2 sekundes, būsenos šviesos diodas lėtai mirksi raudona spalva, ir durų skambutis pereina į susiejimo režimą.
- 2. Tada paspauskite "Wi-Fi" durų skambučio skambėjimo mygtuką, kai būsenos indikatorius užges ir automatiškai suskambės melodija - susiejimas pavyko.

Atlikite belaidžio durų skambučio ir "Wi-Fi" durų skambučio porą:

- 1. Paspauskite mygtuka" $\mathbb{Q}^3$ "5 sekundėms.
- 2. Įrenginys persijungia į gamyklinius nustatymus

#### <span id="page-6-0"></span>Sujungimas su programėle

Programėlės "EMOS GoSmart" diegimas

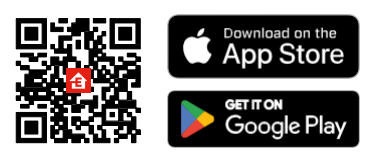

- Programėlę "Android" ir "iOS" galima rasti "Google play" ir "App Store".
- Norėdami atsisiųsti programėlę, nuskaitykite QR kodą.

#### "EMOS GoSmart" mobilioji programėlė

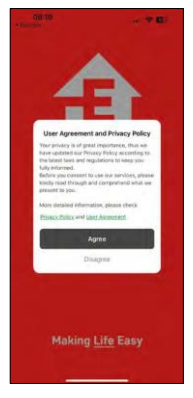

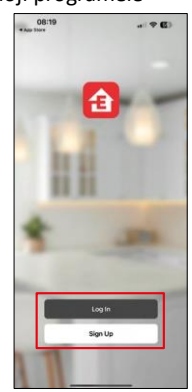

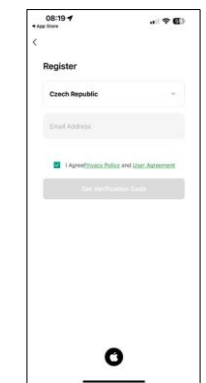

Atidarykite programėlę "EMOS GoSmart", patvirtinkite privatumo politiką ir spustelėkite Sutinku. Pasirinkite registracijos parinktį.

Įveskite galiojančio el. pašto adreso pavadinimą ir pasirinkite slaptažodį. Patvirtinkite, kad sutinkate su privatumo politika. Pasirinkite registruotis.

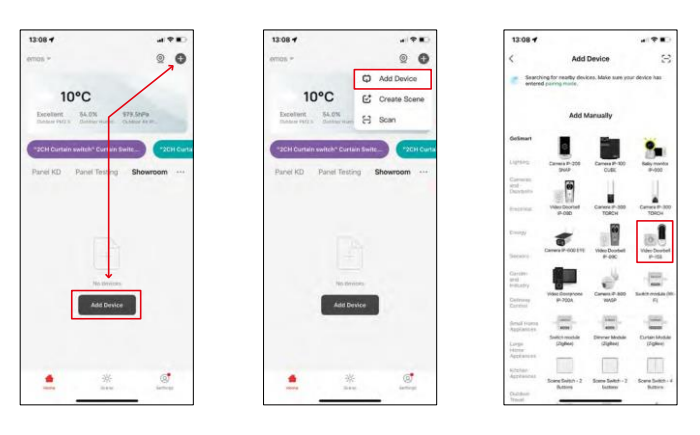

Pasirinkite Pridėti įrenginį.

Pasirinkite "GoSmart" produktų kategoriją ir pasirinkite vaizdo durų skambutį IP-15S.

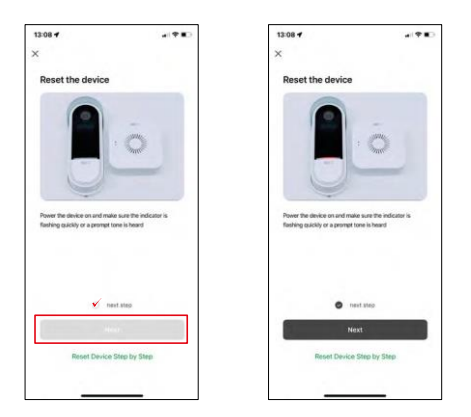

Iš naujo nustatykite prietaisą naudodami fotoaparato nugarėlėje esantį RESET mygtuką ir toliau naudokite programą.

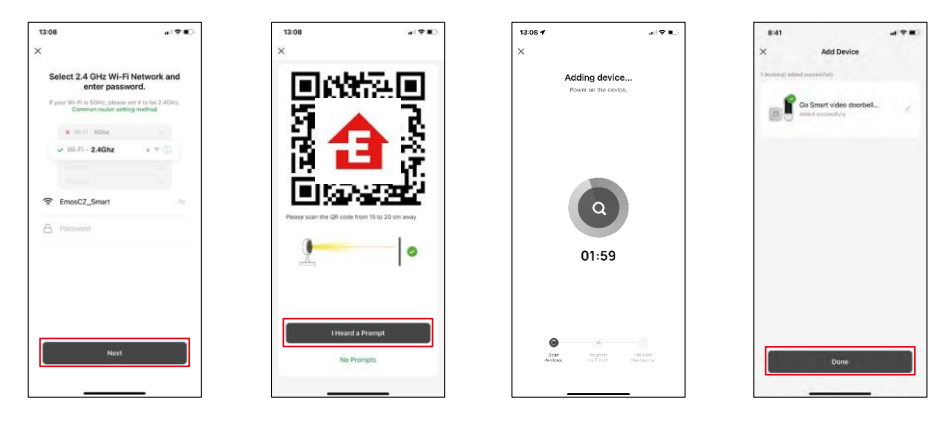

Įveskite "Wi-Fi" tinklo pavadinimą ir slaptažodį. Ši informacija lieka užšifruota ir naudojama tam, kad fotoaparatas galėtų nuotoliniu būdu susisiekti su jūsų mobiliuoju įrenginiu.

Jūsų mobiliojo prietaiso ekrane pasirodys QR kodas.

Padėkite QR kodą priešais fotoaparato objektyvą.

Patvirtinkite, kad išgirdote sėkmingo susiejimo signalą. Įrenginys

surandamas automatiškai.

Prietaisas suporuotas ir paruoštas naudoti.

#### Piktogramos ir kontrolinės lemputės

 $9:23$ 

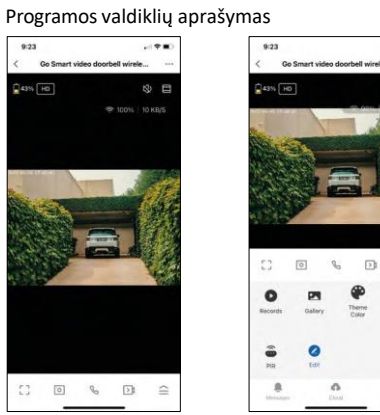

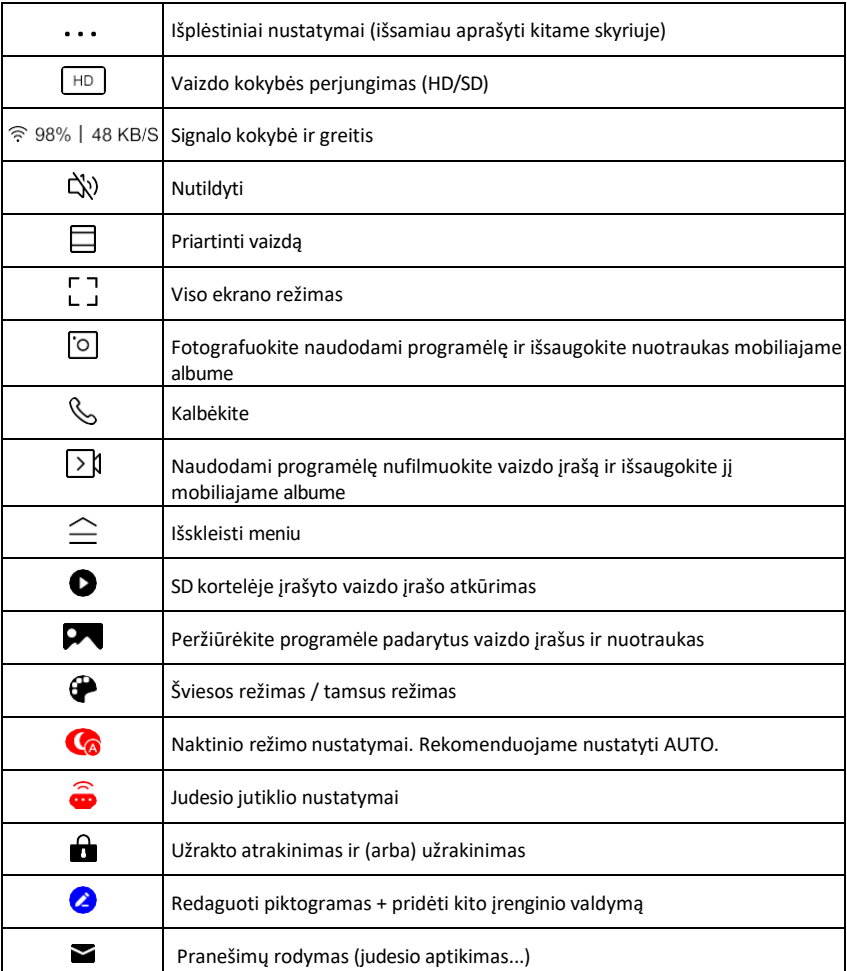

 $\omega$  (P  $\pm 0$ 

® ⊟

 $\equiv$ G

Night<br>Mode

ó.

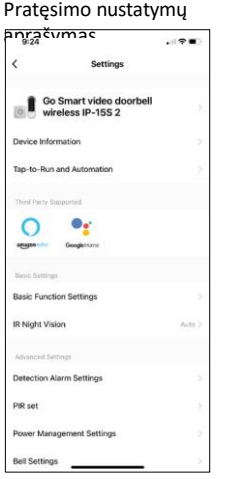

- Įrenginio informacija pagrindinė informacija apie įrenginį ir jo savininką
- Bakstelėjimas paleisti ir automatizavimas peržiūrėkite įrenginiui priskirtas scenas ir automatizavimą. Sukurti scenas galima tiesiogiai pagrindiniame programos meniu, skyriuje

"Scenos". H4032 atveju tai galėtų būti, pavyzdžiui, automatika, kurioje judesio aptikimas būtų įjungiamas nuo 18:00 iki 7:00 val.

- Pagrindinių funkcijų nustatymai įjunkite ir išjunkite pagrindines valdymo funkcijas, pvz., automatinį ekrano pasukimą arba vandens ženklą su rodomu laiku ir data. Kitas svarbus nustatymas - galimybė pasirinkti vienpusį arba dvipusį ryšį.
- IR naktinis matymas prietaiso IR apšvietimo nustatymas. Ta pati funkcija valdo naktinio režimo nustatymus pagrindiniame prietaiso skydelyje.
- Aptikimo aliarmo nustatymai aliarmo nustatymai.
- Veiklos sritis nustatykite zoną, kurioje fotoaparatas fiksuoja judesį. Pavyzdžiui, jei kamera fiksuoja kelią, nenorite, kad kamera įspėtų apie kiekvieną pravažiuojantį automobilį, todėl ši funkcija leidžia pasirinkti sritį, kurią fiksuos judesio jutiklis.

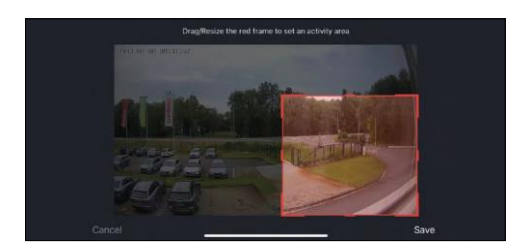

- Žmogaus kūno filtravimas žmogaus kūno kontūrų atpažinimas. Įjungus šią funkciją, prietaisas turėtų įspėti ne apie kiekvieną judesį, o tik tada, kai atpažįsta žmogaus kūną.
- PIR nustatymas judesio jutiklio įjungimas / išjungimas ir jo jautrumo nustatymas.
- Energijos valdymo nustatymai rodoma dabartinė akumuliatoriaus būsena, maitinimo šaltinis ir ijungiami pranešimai, jei akumuliatoriaus įkrovos lygis nukrenta žemiau nustatyto procento.
- Skambučio nustatymai konfigūruokite belaidį durų skambutį. Programėlė paprašys šios konfigūracijos, kai prietaisas bus suporuotas. Pasirinkite "Chime Type - Wireless" (skambučio tipas - belaidis), kad veiktų tinkamai.

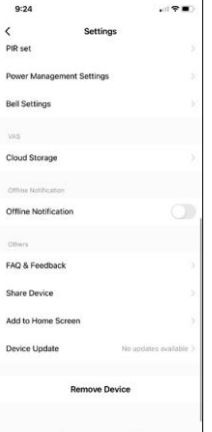

- Debesų saugykla debesų saugyklos nustatymai. Debesis į dėžutę neįtrauktas, bet jį galima įsigyti papildomai per programą.
- Pranešimas apie neprisijungusį įrenginį kad nereikėtų nuolat gauti priminimų, pranešimas bus siunčiamas, jei įrenginys ilgiau nei 30 minučių bus neprisijungęs prie interneto.
- DUK ir atsiliepimai Peržiūrėkite dažniausiai užduodamus klausimus ir jų sprendimus bei galimybę siųsti klausimą / pasiūlymą / atsiliepimą tiesiogiai mums.
- Bendrinti įrenginį bendrinkite įrenginio valdymą su kitu naudotoju
- Pridėti į pagrindinį ekraną pridėkite piktogramą į telefono pagrindinį ekraną. Atlikę šį veiksmą, neturėsite kaskart atidaryti prietaiso per programą, bet tiesiog spustelėkite šią pridėtą piktogramą ir pateksite tiesiai į kameros vaizdą.
- Įrenginio atnaujinimas Įrenginio atnaujinimas. Galimybė įjungti automatinius atnaujinimus
- Išimti prietaisą išimkite ir išgarinkite prietaisą. Svarbus veiksmas, jei norite pakeisti prietaiso savininką. Pridėjus prietaisą prie programėlės, prietaisas

yra suporuotas ir jo negalima pridėti su kita paskyra.

#### <span id="page-11-0"></span>Valdikliai ir funkcijos

#### Įrašymas į SD kortelę

Viena iš pagrindinių namų apsaugos sistemos funkcijų yra SD kortelės įrašymo funkcija.

Kamera maitinama iš akumuliatoriaus, todėl, siekiant taupyti akumuliatorių ir SD kortelės vietą, ji įrašinėja ne nuolatos, o tik kelias sekundes, kai PIR jutiklis aptinka judesį.

Fotoaparatas palaiko FAT32 formato SD korteles, kurių didžiausias dydis - 128 GB. Tačiau pakanka 32 GB SD kortelių. Kai SD kortelė yra pilna, įrašai automatiškai perrašomi.

#### <span id="page-12-0"></span>DUK apie trikčių šalinimą

Negaliu susieti įrenginių. Ką galiu padaryti?

- Įsitikinkite, kad naudojate 2,4 GHz "Wi-Fi" tinklą ir turite pakankamai stiprų signalą.
- Leisti programėlei visus leidimus nustatymuose
- Isitikinkite, kad naudojate naujausią mobiliosios operacinės sistemos versiją ir naujausią programos versiją.

Jie mane girdi lauke, bet aš negirdžiu garso lauke / Aš girdžiu garsą lauke, bet jie negirdi manęs.

- Isitikinkite, kad programėlei suteikėte visus leidimus, vpač mikrofono.
	- Problema gali būti ir vienpusis bendravimas. Jei apačioje matote šią piktogramą: $\bigcup$ , tai reiškia, kad prietaise nustatytas vienpusis ryšys.
	- Norėdami tai ištaisyti, eikite į meniu "Pagrindinių funkcijų nustatymai" ir nustatykite "Pokalbio režimas" į "Dvipusis pokalbis". Šį meniu rasite išplėtimo nustatymuose (žr. skyrių "Išplėtimo nustatymų aprašymas").
	- Tinkama dvipusio ryšio piktograma atrodo taip:  $\mathbb{Q}$

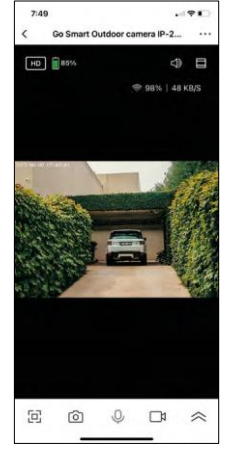

Negaunu pranešimų, kodėl?

- Leisti programėlei visus leidimus nustatymuose
- Įjunkite pranešimus programėlės nustatymuose (Nustatymai -> Programėlės pranešimai)

Kokią SD kortelę galiu naudoti?

• FAT32 formato SD kortelė, kurios didžiausia talpa - 128 GB, o mažiausia greičio klasė - CLASS 10.

Ar užpildžius SD kortelės atmintį seniausi įrašai automatiškai perrašomi, ar naudotojas turi juos ištrinti rankiniu būdu?

• Taip, įrašai perrašomi automatiškai.

Kas gali naudotis įranga?

- Priemonės visada turi turėti administratorių (savininką)
- Administratorius gali dalytis įranga su likusiais namų ūkio nariais ir priskirti jiems teises.